**Εικονικό Εργαστήριο**

# **Παρασκευή διαλυµάτων µε περιεκτικότητα % w/v – Οδηγίες χρήσης**

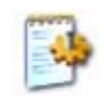

# **Γενικά**

Η εκκίνηση του εικονικού εργαστηρίου *"*Παρασκευή διαλυµάτων µε περιεκτικότητα % w/v" γίνεται µε διπλό κλικ στο αρχείο *«wv\_Εικονικό Εργαστήριο.exe»* στο φάκελο «*wv»*.

Στην προσοµοίωση "Παρασκευή διαλυµάτων µε περιεκτικότητα % w/v" έχετε στη διάθεσή σας µια σειρά στερεών ευδιάλυτων ουσιών και νερό, έναν ογκοµετρικό κύλινδρο των 100 mL, έναν ηλεκτρονικό ζυγό που µπορεί να ζυγίσει µέχρι 40 g, µία ύαλο και µια ράβδο.

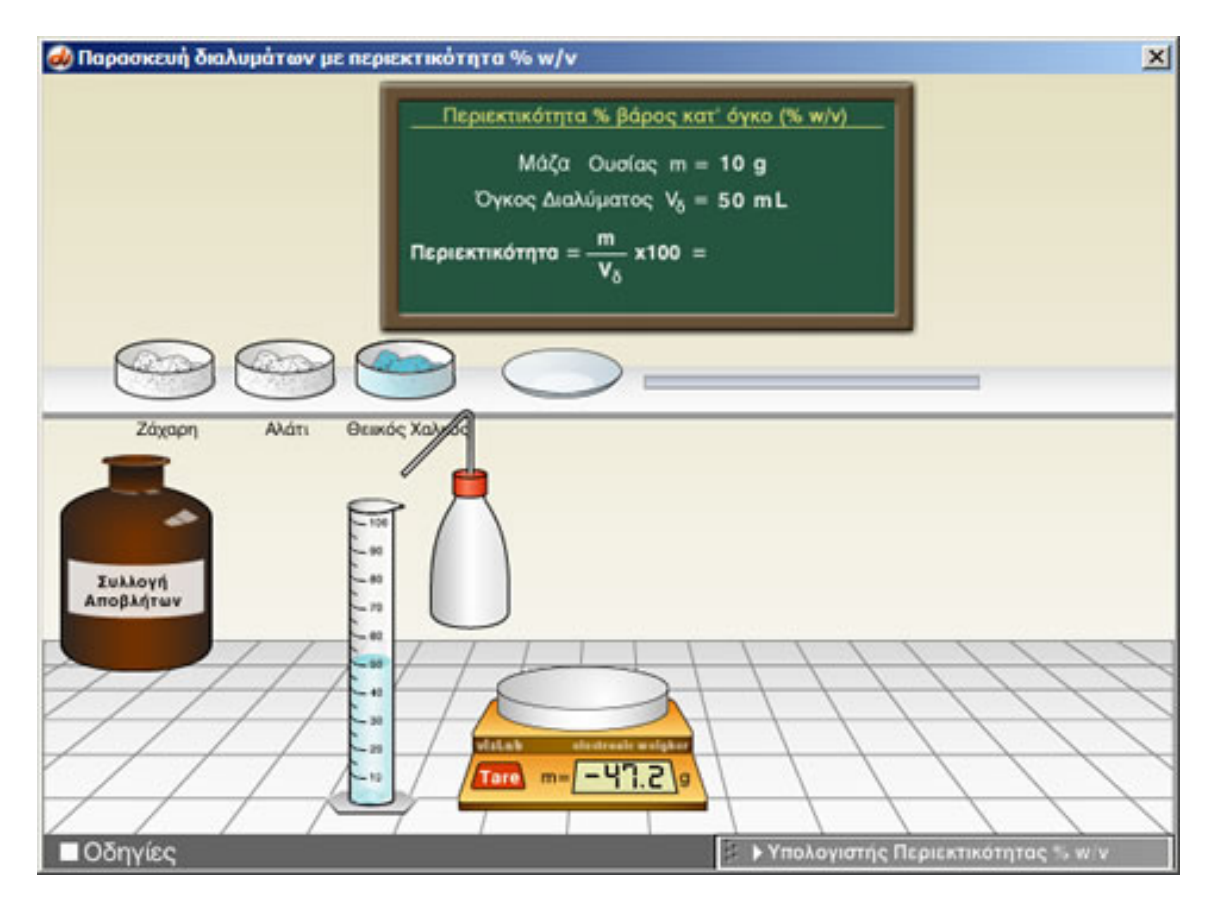

Για να παρασκευάσετε διάλυµα µε τη ζητούµενη συγκέντρωση, τοποθετήστε την ύαλο στο ζυγό, µηδενίστε το απόβαρό της, ζυγίστε την απαραίτητη ποσότητα στερεής ουσίας (µέχρι 40 g) και µεταφέρετε την ουσία στον ογκοµετρικό κύλινδρο. Στη συνέχεια προσθέστε στον κύλινδρο νερό µέχρις ότου ο όγκος του διαλύµατος να γίνει ο προβλεπόµενος.

Μετά την προσθήκη **αναδεύετε καλά το µίγµα** µε τη ράβδο για να ολοκληρωθεί η παρασκευή του διαλύµατος και **για να πληροφορηθείτε από τον πίνακα την περιεκτικότητα του διαλύµατος** που προέκυψε.

Μπορείτε να επαναλάβετε ένα πείραµα, ή να εκτελέσετε ένα νέο σε άδειο ποτήρι αδειάζοντάς το στη φιάλη συλλογής αποβλήτων.

Στο εργαστήριο έχετε πάντα στη διάθεσή σας τον υπολογιστή περιεκτικότητας για να κάνετε τις απαραίτητες πράξεις.

# **ΠΑΡΑΣΚΕΥΗ ∆ΙΑΛΥΜΑΤΟΣ**

Για να παρασκευάσουµε ένα διάλυµα πρέπει να σύρουµε την ύαλο στο ζυγό, ή κάνουµε απλά κλικ στην ύαλο.

### **Ζύγιση και προσθήκη ουσίας στην ύαλο**

Κάνοντας **αριστερό** κλικ σε ένα δοχείο εµφανίζεται µία σπάτουλα µε 5 g ουσίας.

Κάνοντας **δεξί** κλικ η σπάτουλα περιέχει 1 g ουσίας.

Σύροντας τη σπάτουλα και αφήνοντάς την πάνω στην ύαλο, προσθέτουµε 5 ή 1 g ουσίας σ' αυτήν.

Επαναλαµβάνουµε για να προσθέσουµε πολλαπλάσια του 1 ή 5 g.

### **Μεταφορά της ουσίας στον ογκοµετρικό κύλινδρο**

Επιλέξτε την ύαλο και σύροντάς την αδειάστε την ουσία στον ογκοµετρικό κύλινδρο.

### **Προσθήκη νερού στον ογκοµετρικό κύλινδρο**

Κάνοντας κλικ στον υδροβολέα τον επιλέγουµε.

Σύροντας τον υδροβολέα πάνω από τον κύλινδρο προστίθεται νερό σ' αυτόν. Αφήνοντας το πλήκτρο του ποντικιού σταµατά η προσθήκη.

Στη συνέχεια και µε κάθε κλικ προστίθεται 1 mL νερού ενώ, µε παρατεταµένο πάτηµα του κουµπιού προστίθεται συνεχώς νερό.

Ο υδροβολέας επιστρέφει στη θέση του µε κλικ µακριά από τον κύλινδρο.

#### **∆ιάλυση της ουσίας**

Για να διαλυθεί η ουσία στο διαλύτη πρέπει να αναδεύσετε το διάλυµα στο ποτήρι µε τη ράβδο.

Σύρετε τη ράβδο στο ποτήρι.

# **Άδειασµα υάλου ή ογκοµετρικού κυλίνδρου**

Σύροντας την ύαλο ή τον ογκοµετρικό κύλινδρο που περιέχει αντιδραστήρια, πάνω στο δοχείο συλλογής αποβλήτων, αδειάζουν και τοποθετούνται στην αρχική του θέση.

# **Χρήση υπολογιστή περιεκτικότητας % w/v**

Στον ειδικό αυτό υπολογιστή µπορείτε να υπολογίσετε:

- 1. Την περιεκτικότητα % w/v
- 2. Τον όγκο του διαλύµατος
- 3. Το βάρος της ουσίας

εισάγοντας κάθε φορά δύο από τα υπόλοιπα δεδοµένα.

Αφού εισάγετε τα δεδοµένα επιλέξτε "**Υπολογισµός**" για να εκτελεσθεί ο υπολογισµός.

# Επιλέξτε "**Μηδενισµός**" για να εκτελέσετε άλλο υπολογισµό.

O υπολογιστής ανοίγει και κλείνει µε κλικ στη µπάρα τίτλου του, και µετατοπίζεται από την πάνω αριστερά γωνία του.

# **Λήψη βοήθειας**

Για λήψη βοήθειας κάνε κλικ στο κουµπί «**Οδηγίες**». Στη συνέχεια σύρε το ποντίκι πάνω στα όργανα για να δεις τη λειτουργία τους ή κάνε κλικ για να πας στο πείραµα.

Κάνε κλικ οπουδήποτε για να επιστρέψεις στο πείραµα.